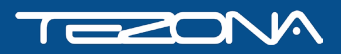

**ИНСТРУКЦИЯ** 

# ПЕРВОЕ ПОДКЛЮЧЕНИЕ **RASPBERRY PI**

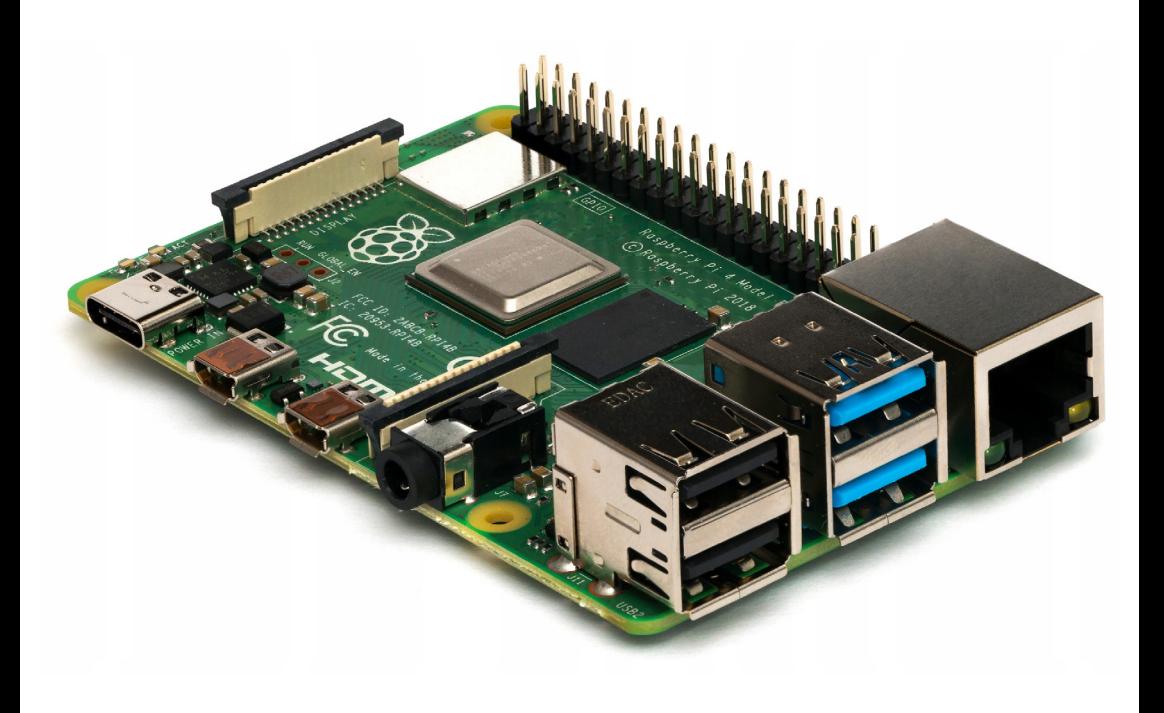

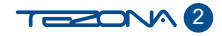

Для начала работы с Raspberry Pi необходимо подключить его к источнику питания кабелем USB-Type-C, который поставляется в наборе БПЛА.

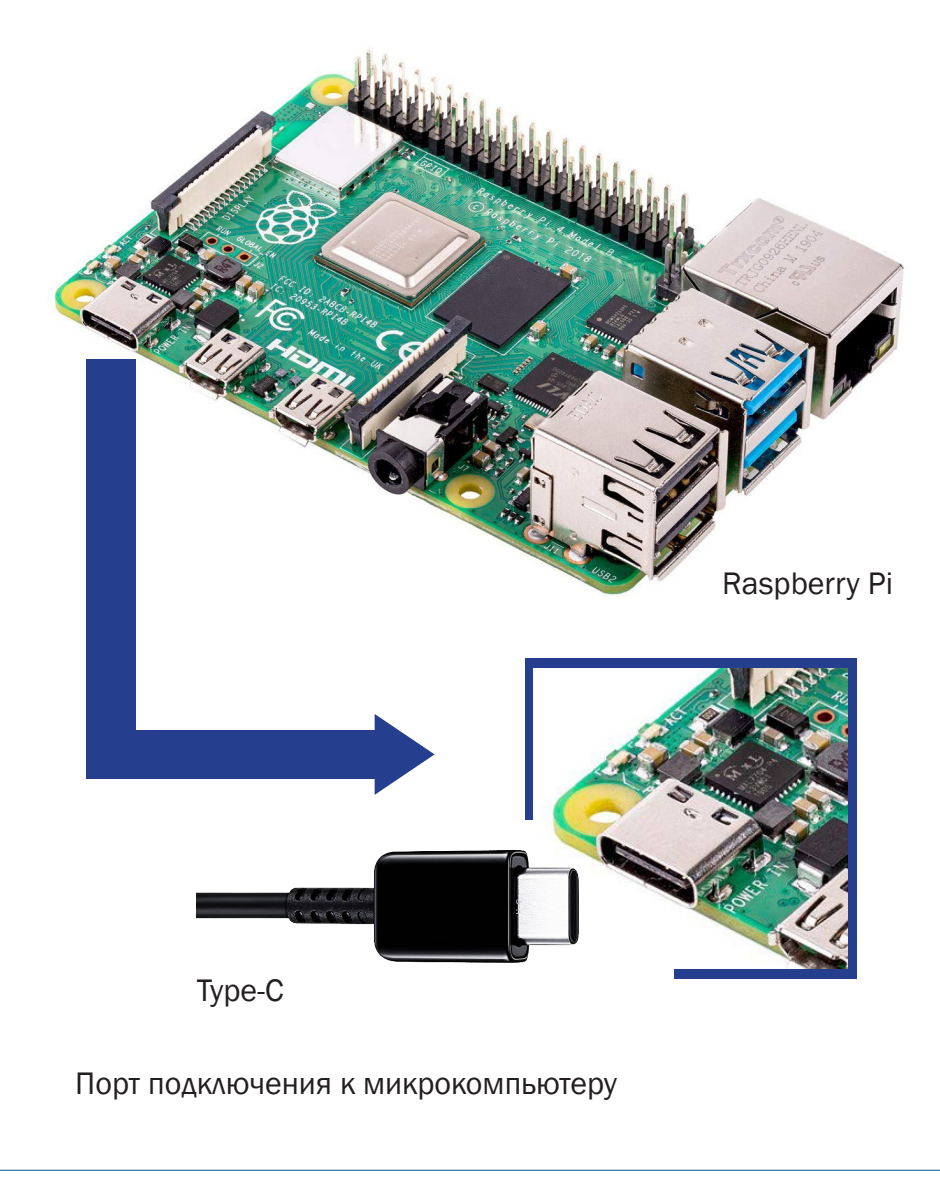

### 1

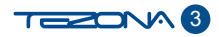

### $\overline{2}$

Сеть Wi-Fi Raspberry Pi включится автоматически.

**Имя сети** drone-xxxx, где xxxx - 4 случайных цифры, назначаемых при первом включении Raspberry Pi.

#### Например:

Для подключения система может запросить ПИН-код, в этом случае необходимо нажать на пункт «Подключиться используя ключ безопасности»

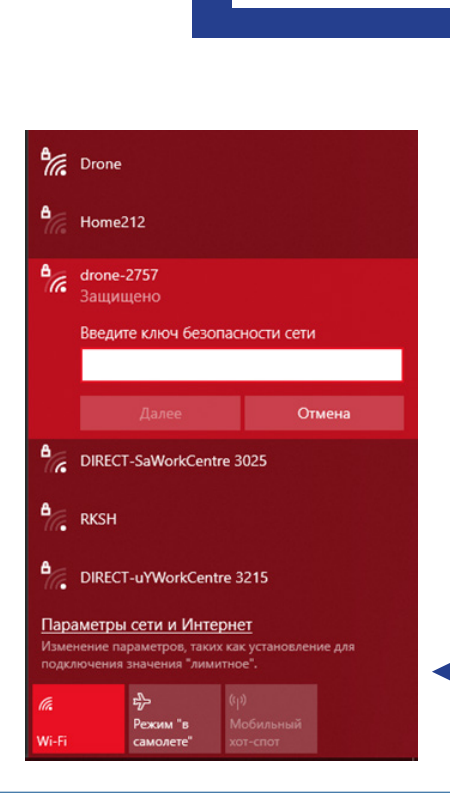

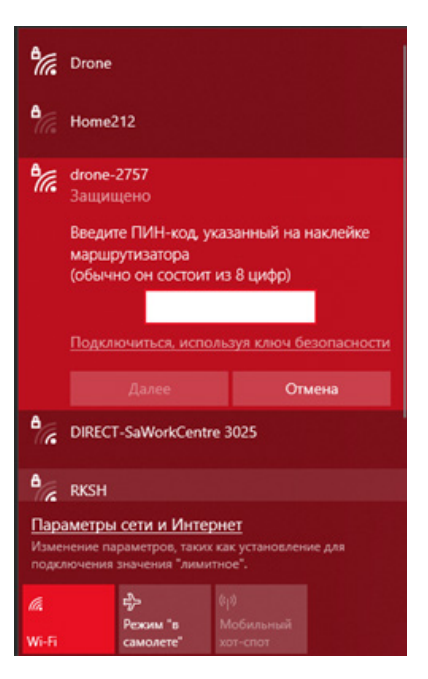

#### **Для подключения к Wi-Fi** введите пароль d r o n e w i f i

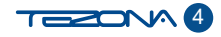

#### 3

После успешного подключения к сети в браузере вашего устройства в адресной строке вводим http://192.168.11.1

#### На открывшейся странице будут доступны основные веб-инструменты, такие как:

- 1. Полная техническая документация (View documentation).
- 2. Просмотр оглавления (View topics).
- 3. Подключение к веб-видео серверу (View image topics).
- 4. Открыть веб-терминал (Open web terminal).
- 5. Просмотр трёхмерной визуализации (View 3D visualization).
- 6. Блочное программирование (Blocks programming).

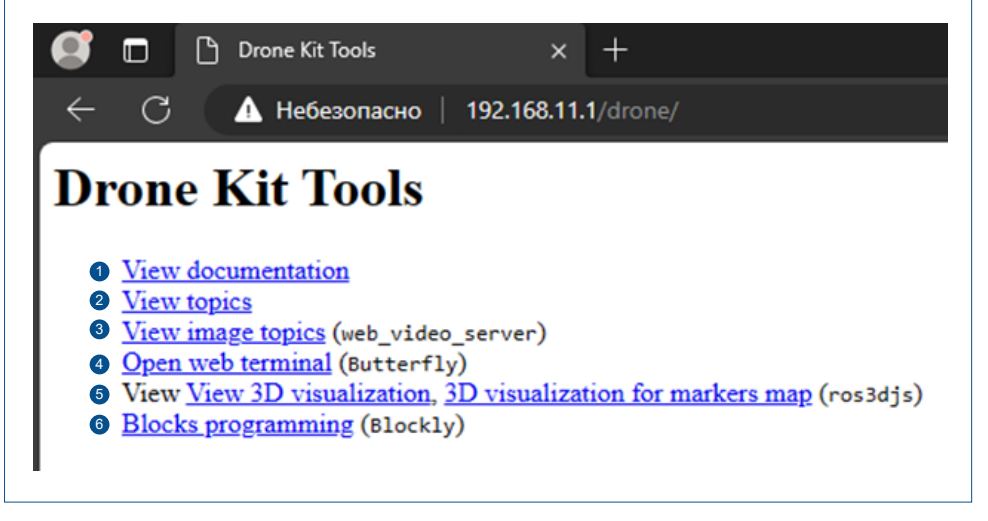

## RASPBERRY PI ГОТОВ К РАБОТЕ

Изготовитель: OOO «TE3OHA»

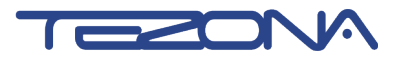

693000, Россия, Сахалинская область Южно-Сахалинск, ул. Емельянова, д. 6  $T: +7(4242) 559-000$ info@tezona.ru

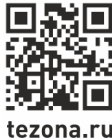

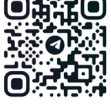

@tezona\_tech @tezona\_bot